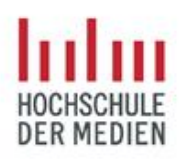

Herausgeber Prof. Dr. Arno Hitzges

Schriftreihe Bachelor-Resümee

Forschungsbereich **Low-Code-Technologie**

### **Digitalisierung eines vom DFB bereitgestellten Trainerbewertungsprogramms für Jugendtrainer im Nachwuchsleistungszentrum der Stuttgarter Kickers mittels Microsoft Power Apps**

Aaron JungStudieren. Wissen. Machen. Digitalisierung eines Trainerbewertungsprogramms für Jugendtrainer mittels Microsoft Power Apps

### **Impressum**

#### **Hochschule der Medien**

Nobelstraße 10 70569 Stuttgart www.hdm-stuttgart.de 0711 8923-0

### **Autor**

Aaron Jung

### **Betreuer**

Prof. Dr. Arno Hitzges Florian Hofberger (Stuttgarter Kickers)

### **Datum**

März 2024

#### **Wirtschaftsingenieurwesen Medien**

www.hdm-stuttgart.de/wing hitzges@hdm-stuttgart.de 0711/8923-2634

### **Layout**

Jochen Riegg

#### **Fotos und Illustrationen**

Innenteil: Aaron Jung

### Bachelor-Resümee

### **Digitalisierung eines vom DFB bereitgestellten Trainerbewertungsprogramms für Jugendtrainer im Nachwuchsleistungszentrum der Stuttgarter Kickers mittels Microsoft Power Apps**

**Aaron Jung**

März 2024

#### Aaron Jung

Aaron Jung begann das Studium Wirtschaftsingenieurwesen Medien an der Hochschule der Medien Stuttgart zum Wintersemester 2020. Ab dem dritten Semester belegte er den Studienschwerpunkt "Digital Publishing Technologies". Im Rahmen seiner Bachelorarbeit entwickelte er eine Mobilapplikation, die eine gegenseitige Trainingsbeobachtung der Jugendtrainer im Nachwuchsleistungszentrum der Stuttgarter Kickers ermöglichen soll. Hierfür wurden die Microsoft-Entwicklungsumgebung Power Apps sowie weitere Microsoft 365-Tools genutzt.

# **1. Einleitung**

Durch die Digitalisierung und vorangeschrittene Professionalisierung der Stuttgarter Kickers ist es notwendig, administrative Prozesse der Einfachheit halber zu optimieren. Dies gilt auch für das Nachwuchsleistungszentrum (NLZ).

Um das NLZ weiterzuentwickeln und verschiedene Abläufe durch eine Digitalisierung zu optimieren, arbeiten die Kickers schon seit mehreren Semestern mit der Hochschule der Medien zusammen. Von den Studierenden wurden bereits verschiedene Content-Management-Systeme entwickelt, die den Trainern und Angestellten ihre alltägliche Arbeit im NLZ erleichtern.

Durch das Programm "Selbst-Bewusste Kickers-Trainer" sollen die Jugendtrainer im NLZ begleitet und weiterentwickelt werden. Dieser bisher lediglich auf Papier bestehende Beobachtungsbogen soll digitalisiert werden und den Jugendtrainern in der Microsoft-Umgebung als App zur Verfügung gestellt werden.

Für die Entwicklung werden verschiedene Tools der Microsoft 365-Umgebung genutzt. Die App wird mittels der Low-Code Entwicklungsumgebung "Power Apps" erstellt.

**Info**

**Selbst-Bewusste Kickers-Trainer** ist ein von den Stuttgarter Kickers in Zusammenarbeit mit dem DFB entwickeltes Beobachtungsprogramm, um Jugendtrainer im NLZ zu begleiten und zu entwickeln.

**Microsoft 365** ist eine cloudbasierte Suite, die klassische Office-Anwendungen mit Cloud-Diensten und Power-Tools kombiniert. [1]

**Power Apps** ist eine Low-Code Entwicklungsumgebung, die es ermöglicht Mobil- und Web-Anwendungen mittels Drag-and-Drop-Verfahren zu entwickeln. [2]

# **2. Anwendungsfall**

Mittels der Microsoft 365-Umgebung soll eine App erstellt werden, die von verschiedenen Personen im NLZ der Stuttgarter Kickers genutzt werden kann. In der App sollen Jugendtrainer während eines Trainings beobachtet und in Form von Kommentaren reflektiert werden. Das Ziel ist, dass sich die Jugendtrainer durch diese Reflexion selbst weiterentwickeln und so ihre Jugendmannschaft und sich selbst in Zukunft verbessern können.

Die Beobachtung besteht aus 25 einzelnen Kompetenzen, die in vier übergeordnete Kompetenzen eingeteilt sind. Zu jeder Kompetenz kann ein Kommentar eingegeben werden. Dieser Kommentar kann beliebig lang sein und wird mittels eines Dropdown-Menüs in einen der drei Bereiche "Anmerkung", "Positives" oder "Tipp" eingeordnet. Nachdem der Beobachter seine Kommentare eingegeben und die Beobachtung abgeschlossen hat, sollen diese als eine übersichtliche Datei an gewünschte Personen übermittelt werden.

Hierfür wurde das Dateiformat "PDF" ausgewählt. Durch Outlook wird der Beobachtungsbogen an die in der App eingegebenen E-Mail-Adressen gesendet. Zusätzlich wird der Beobachtungsbogen als PDF-Datei in der Microsoft-Umgebung der Kickers in einem eigens dafür angelegten OneDrive-Ordner gespeichert, sodass keine Daten versehentlich verloren gehen.

### **3. Anforderungsanalyse**

Die Anforderungsanalyse zielt darauf ab, die Bedürfnisse, Wünsche und Erwartungen der Stakeholder zu identifizieren und zu dokumentieren. Das Ziel der Anforderungsanalyse ist, den Zweck des gesamten Systems bzw. der Applikation zu verstehen und festzuhalten.

Die Analyse wird vor der Entwicklung der App durchgeführt, sodass die Ziele der verschiedenen Stakeholder vorab geklärt werden und die Qualität der App am Ende durch das Einordnen der Anforderungen kontrolliert werden kann. Letztendlich soll durch die Anforderungsanalyse die Kunden- und Benutzerfreundlichkeit erhöht werden.

Für die Anforderungsermittlung werden hauptsächlich die Bedürfnisse und Wünsche der Stuttgarter Kickers berücksichtigt. Zusätzlich kommen Anforderungen vom Entwickler selbst dazu, die als sinnvoll für die App-Nutzung angesehen werden.

Es werden Use Cases und ein daraus resultierendes Use Case Diagramm erstellt, um die verschiedenen Anforderungen zu verstehen und zu formulieren. Das Use Case Diagramm dient der Zusammenfassung der Akteure eines Systems zusammen mit deren Interaktionen. Um die Bedürfnisse der Stakeholder und die daraus resultierenden Ziele zu erfüllen, wird die App aus der Sicht des Endnutzers betrachtet. Im Anforderungskatalog werden die Ziele schriftlich formuliert und dokumentiert.

Insgesamt trägt die Anforderungsanalyse zur Klarheit, Effizienz und Qualität des Endproduktes bei, indem sie die Bedürfnisse aller Beteiligten berücksichtigt und dokumentiert.

#### **Info**

Als **Use Case** wird eine Interaktion zwischen dem System und einem Akteur bezeichnet. **Ein Use Case Diagramm** dient einer Zusammenfassung der verschiedenen Aktoren eines Systems, gemeinsam mit den Use Cases und den vom Benutzer ausgeführten Aktionen in der App. [3]

#### Digitalisierung eines Trainerbewertungsprogramms für Jugendtrainer mittels Microsoft Power Apps

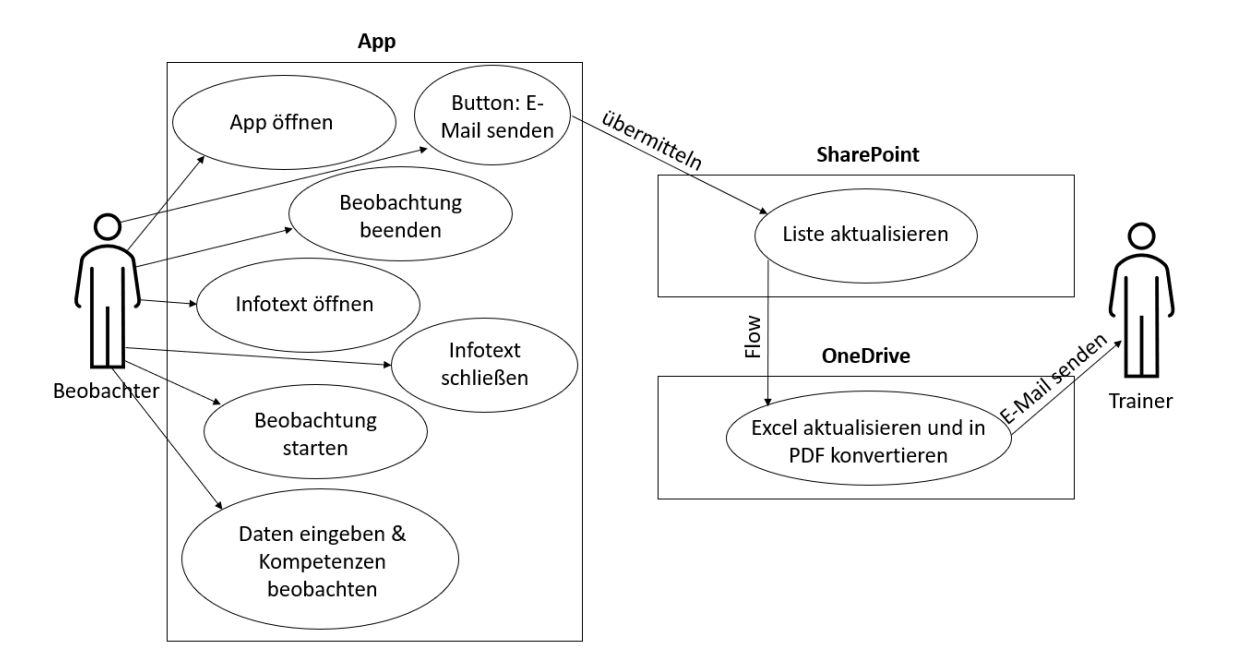

Use Case Diagramm – eigene Abbildung

# **4. Realisierung**

Das Frontend der App wurde mittels der Microsoft 365 Low-Code Entwicklungsumgebung "Power Apps" entwickelt. Hier können bestehende Bausteine genutzt werden, um eine App durch das Drag-and-Drop-Verfahren aufzubauen. Durch Funktionen in der Programmiersprache "Power FX" kann den einzelnen Bausteinen eine Logik hinzugefügt werden, sodass beispielsweise beim Anklicken eines Buttons eine bestimmte Aktion ausgeführt wird.

Die Datenbank der App existiert in Form einer SharePoint-Liste. In dieser Liste gibt es für jede Dateneingabe, also die Pflichtdaten wie Name, Datum und Jugendmannschaft sowie die verschiedenen Kompetenzen, eine Spalte. Bei einer Formular-Übermittlung aus der App werden in diese Spalten jeweils die Eingabedaten aus der App als Zeile angefügt.

Durch einen Power Automate Flow, der durch das Anklicken eines Buttons in der App ausgelöst wird, werden die Daten aus der Datenbank in eine Excel-Tabelle eingefügt. Zuvor werden durch den Flow die bestehenden Daten in der Excel-Tabelle gelöscht.

Es existiert lediglich eine Excel-Datei, die bei jeder Beobachtung mit den neuen Eingabedaten aktualisiert und im Nachhinein zu einer PDF-Datei konvertiert wird. Nachdem die alten Daten aus der Excel-Tabelle gelöscht und die neuen eingefügt wurden, wird die Zeile mit den aktuellen Eingabedaten aus der SharePoint-Liste gelöscht. Auch dies geschieht durch den Power Automate Flow.

Das Löschen der genutzten Zeile sorgt in Verbindung damit, dass der Flow nur einmal zeitgleich ausgeführt werden kann dafür, dass bei zeitgleicher Nutzung der App trotzdem die zutreffenden Eingabedaten zum erstellten Beobachtungsbogen passen und es keine Probleme bei der Ausführung gibt.

Die App besteht aus vier verschiedenen Seiten. Auf der Startseite sieht der Benutzer/Beobachter einen Erklärungstext zur Funktionalität der App. Durch das Anklicken eines Buttons gelangt der Benutzer auf die Hauptseite "Beobachtung". Hier wird die gesamte Beobachtung durchgeführt. Um sich über die jeweilige Kompetenz zu informieren, können Informationstexte zu den Kompetenzen einzeln geöffnet werden. Zu jeder Kompetenz kann ein beliebig langer Kommentar eingegeben werden.

Am oberen Teil der Seite befinden sich mit "Vor- und Nachname Beobachter", "Vorund Nachname Trainer", "Jugendmannschaft" und "Datum" vier Pflichtfelder, die vom Benutzer ausgefüllt werden müssen. Falls diese nicht ausgefüllt sind, gelangt der Benutzer nicht auf die nächste Seite und wird durch entsprechende Fehlermeldungen unterhalb der Felder darauf aufmerksam gemacht. Nach dem Anklicken des Buttons "Beobachtung abschließen" wird der Nutzer gefragt, ob er sich sicher ist, dass er die Beobachtung abschließen möchte. Bei Anklicken von "Ja" gelangt er, sofern die Pflichtfelder ausgefüllt sind, auf die nächste Seite. Beim Anklicken von "Nein" bleibt er auf der Seite und kann seine Beobachtung fortführen.

Auf dem nächsten Screen werden die Daten für das Versenden der E-Mail mit dem Beobachtungsbogen als Anhang eingegeben. Es können mehrere E-Mail-Adressen einer Galerie hinzugefügt werden. Der Beobachtungsbogen wird dann an alle eingegebenen Mail-Adressen übermittelt. Durch das Anklicken des Buttons "E-Mail senden" wird das Formular aus der App an die SharePoint-Liste übermittelt und ein Power Automate Flow wird ausgelöst.

Der Flow löscht die vorhandenen Einträge aus der Excel-Tabelle und fügt die neuen Inhalte aus der SharePoint-Liste in die Excel-Tabelle ein. Daraufhin wird die Excel-Datei in eine PDF umgewandelt und in einem OneDrive-Ordner gespeichert. Ebenso wird die PDF-Datei per Mail an die eingegebenen E-Mail Adressen verschickt. Nachdem dies ausgeführt wurde, wird durch den Flow die aktuelle Zeile aus der SharePoint-Liste gelöscht.

Währenddessen gelangt der Benutzer auf die letzte Seite der App. Hier bekommt er die Information, dass der Bogen erfolgreich übermittelt wurde und er die App nun schließen kann.

# **5. Ergebnis**

Nach der Fertigstellung der App, wurden die im Vorgang festgelegten Anforderungen aus dem Anforderungskatalog auf ihre Erfüllung geprüft. Die 21 Anforderungen sowie die drei Nebenanforderungen werden in "Erfüllt", "Teilweise erfüllt" und "Nicht erfüllt" eingeteilt.

Lediglich eine Anforderung wird als "Teilweise erfüllt" eingestuft. Alle anderen Anforderungen an die App sind erfüllt.

"Teilweise erfüllt" wurde die Anforderung mit der Nummer AF16: "E-Mail Überprüfung". Es wird zwar überprüft, ob der Syntax der eingegebenen E-Mail Adresse korrekt ist und einer E-Mail Adresse entspricht. Jedoch kann nicht geprüft werden, ob es sich bei der E-Mail-Adresse um eine existierende Mail-Adresse handelt.

Falls dem Nutzer bei der Eingabe ein Tipp-Fehler unterlaufen ist, kann die E-Mail nicht zugestellt werden. Für diesen Fall wird der Beobachtungsbogen jedoch in einem OneDrive-Ordner gespeichert, sodass die Daten trotzdem nicht verloren gehen.

### **6. Fazit und Ausblick**

Power Apps ermöglicht eine schnelle und unkomplizierte Entwicklung von Smartphone- und Tablet-Anwendungen. Insbesondere der Frontend-Bereich kann durch die Low-Code-Entwicklungsumgebung einfach aufgebaut werden. Um den Bausteinen eine Logik hinzuzufügen wird manuell geschriebener Code in Form von Funktionen in der Programmiersprache "Power FX" benötigt. Die Integration mit anderen Microsoft-Tools erlaubt einen einfachen Datenaustausch sowie die Speicherung von Daten in verschiedenen Microsoft 365-Anwendungen. Power Automate ermöglicht die Automatisierung von Prozessen im Hintergrund.

Die App zielt darauf ab, die Trainerbeobachtung, die bisher nur auf Papierbögen existierte, zu vereinfachen und einen übersichtlichen Blick über die Beobachtungsdaten und die Kommentare zu bieten. Sie ist benutzerfreundlich gestaltet und erleichtert die digitale Speicherung und Übermittlung von ausgefüllten Beobachtungsbögen.

Zukünftige Verbesserungen könnten Anpassungen an das Beobachtungsprogramm, die Integration von Jugendmannschafts-spezifischen Bögen und die Ergänzung fehlender Informationstexte umfassen. Die Kickers möchten die App für ihre Jugendtrainer zeitnah einsetzen. Sie kann im Laufe der Zeit auch weiterentwickelt werden, um weiteren Anforderungen des Programms "Selbst-Bewusste Kickers-Trainer" gerecht zu werden.

## **7. Referenzen**

- [1] Microsoft-Support (04.04.2024) [Was ist Microsoft 365? -](https://support.microsoft.com/de-de/office/was-ist-microsoft-365-847caf12-2589-452c-8aca-1c009797678b) Microsoft-Support
- [2] Microsoft Learn (04.04.2024) [https://learn.microsoft.com/de](https://learn.microsoft.com/de-de/training/modules/get-started-with-powerapps/1-powerapps-introduction)[de/training/modules/get-started-with-powerapps/1-powerapps-introduction](https://learn.microsoft.com/de-de/training/modules/get-started-with-powerapps/1-powerapps-introduction)
- [3] Dörsam, Barbara: Evaluierung von Softwaresystemen zur Medienproduktion Anforderungsanalyse; Sommersemester 2023